## Einstellen der Moodle-App

Um Moodle über das Handy zu benutzen müsst ihr euch die Moodle-App aus dem Playstore/ App Store installieren und folgende Server-Adresse eingeben:

## **https://lms2.schulcampus-rlp.de/SN-63755**

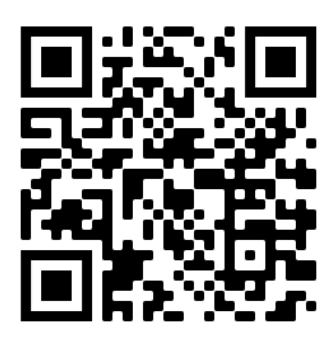

Wenn ihr noch kein Moodle hattet, könnt ihr die Adresse einfach beim ersten Start eingeben.

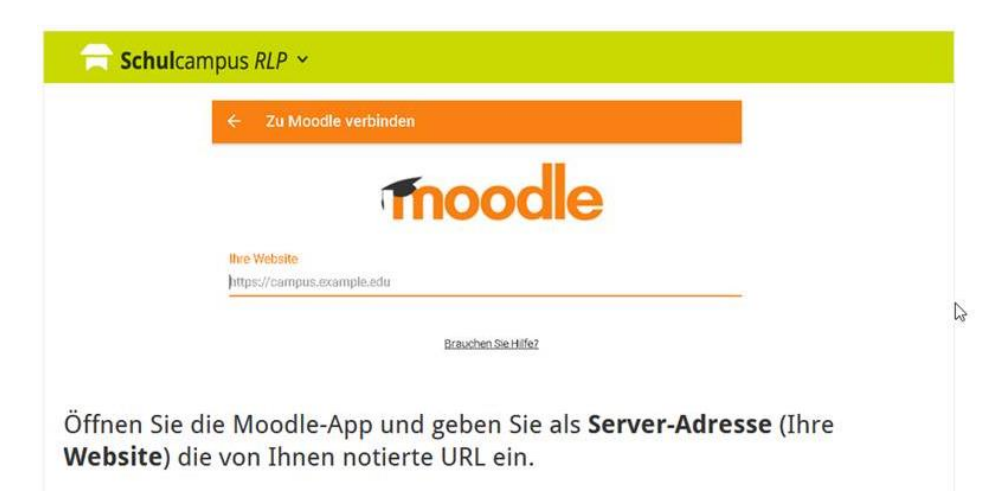

Wenn ihr Moodle bereits benutzt habt, müsst ihr in der App die Server-Adresse unter "Einstellungen"-> "Webseite wechseln" ändern.

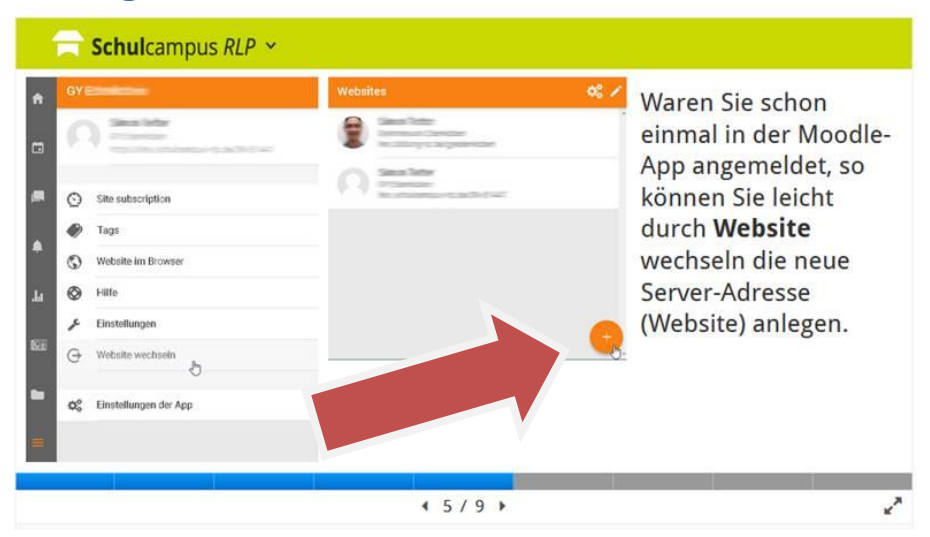